## *How to find an In Network Vision Provider*

- 1. The member would just need to go to [www.myuhc.com](http://www.myuhc.com/) or [www.myuhcvision.com](http://www.myuhcvision.com/)
- 2. On the landing page they click on "Find a Vision Provider"

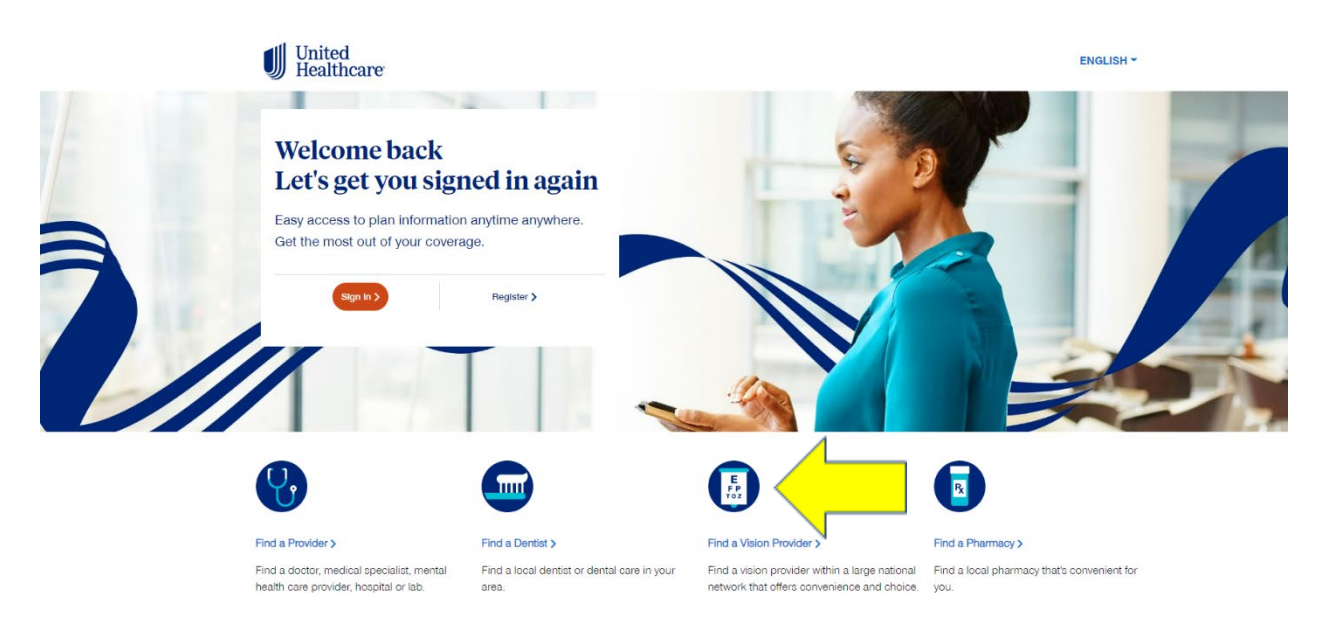

3. Then the member clicks on "Employer and Individual Plans"

**Employer and** 

**Individual Plans** 

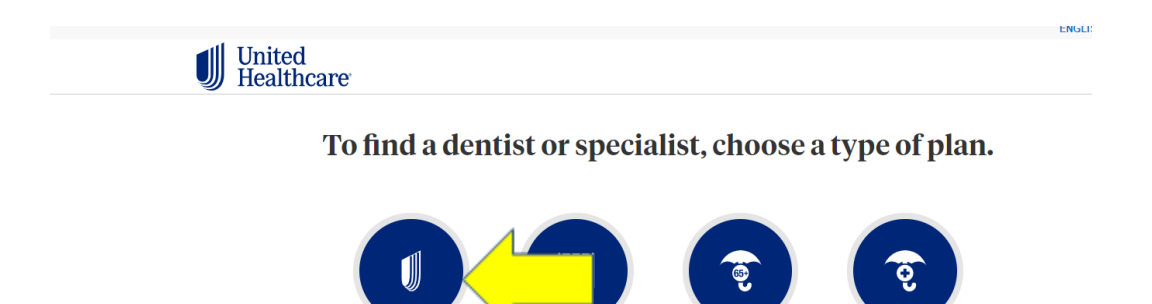

**State Exchanges** 

**Medicare Plans** 

**Medicaid Plans** 

4. Then the member enters in their zip code where they live in and clicks on continue.

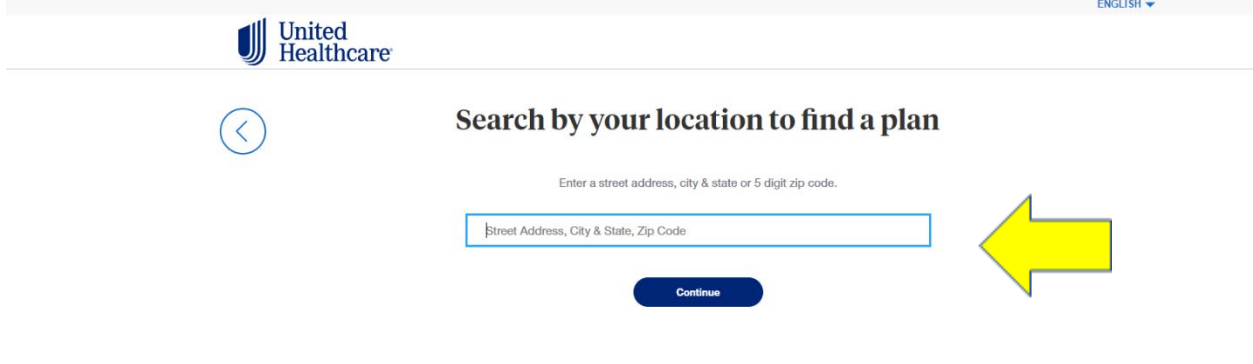

5. Then the member selects either "people, places or online vision providers" most likely it will be **people.**<br>
UNITEDHEALTHCARE VISION PLANS

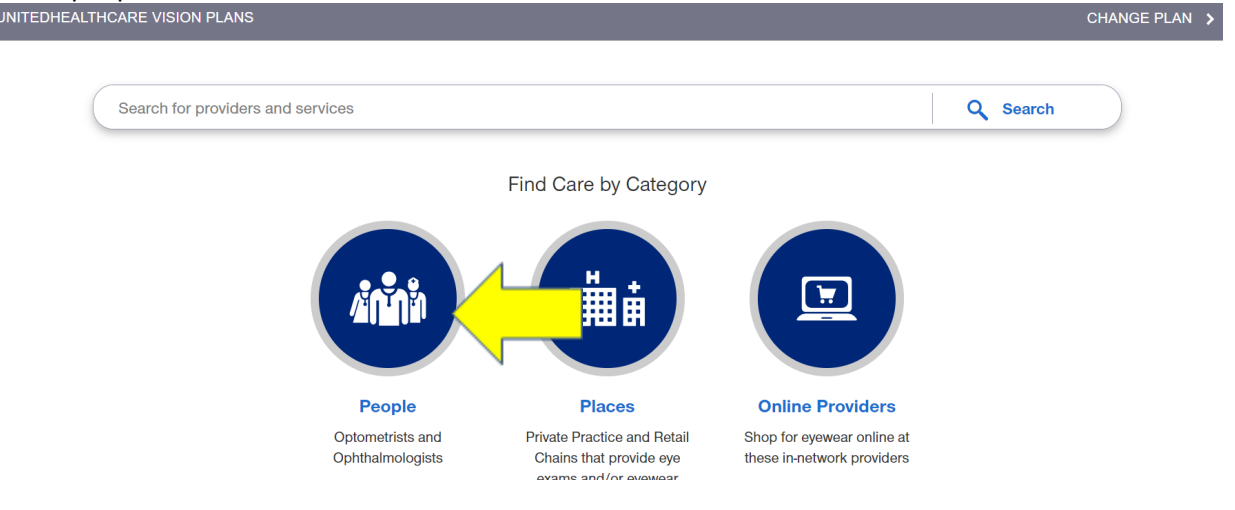

6. Then a list of In Network Vision providers will populate for a 20 mile radius around that zip code that can be increased or decreased.

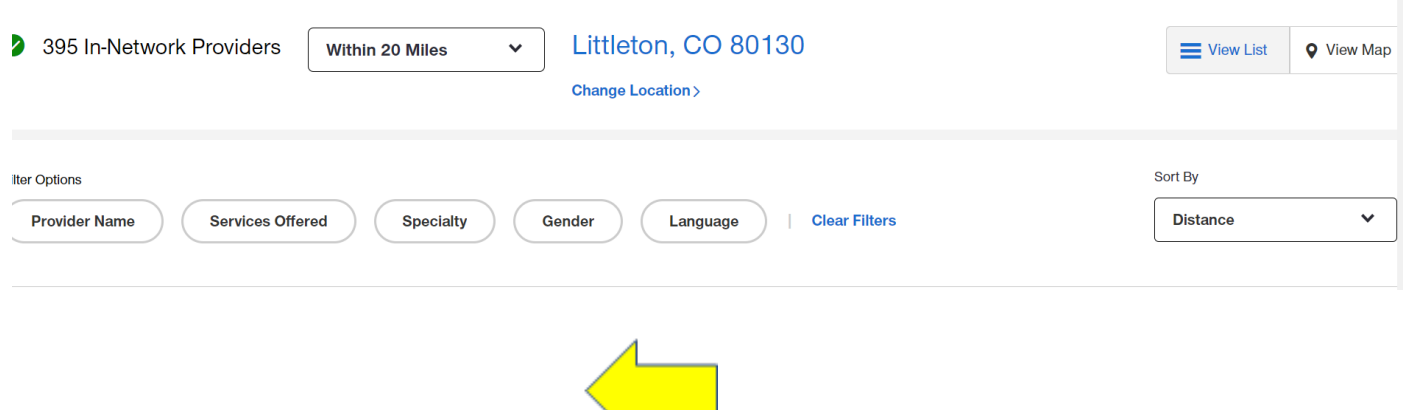